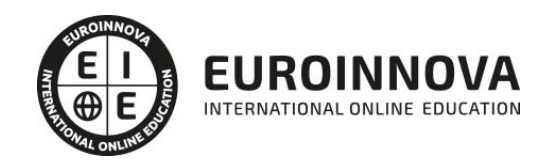

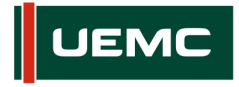

**Universidad Europea**<br>Miguel de Cervantes

### Máster en Decoración de Interiores: Diseño y Modelado 3D en Proyectos de Interiorismo e Infoarquitectura + 60 Créditos ECTS

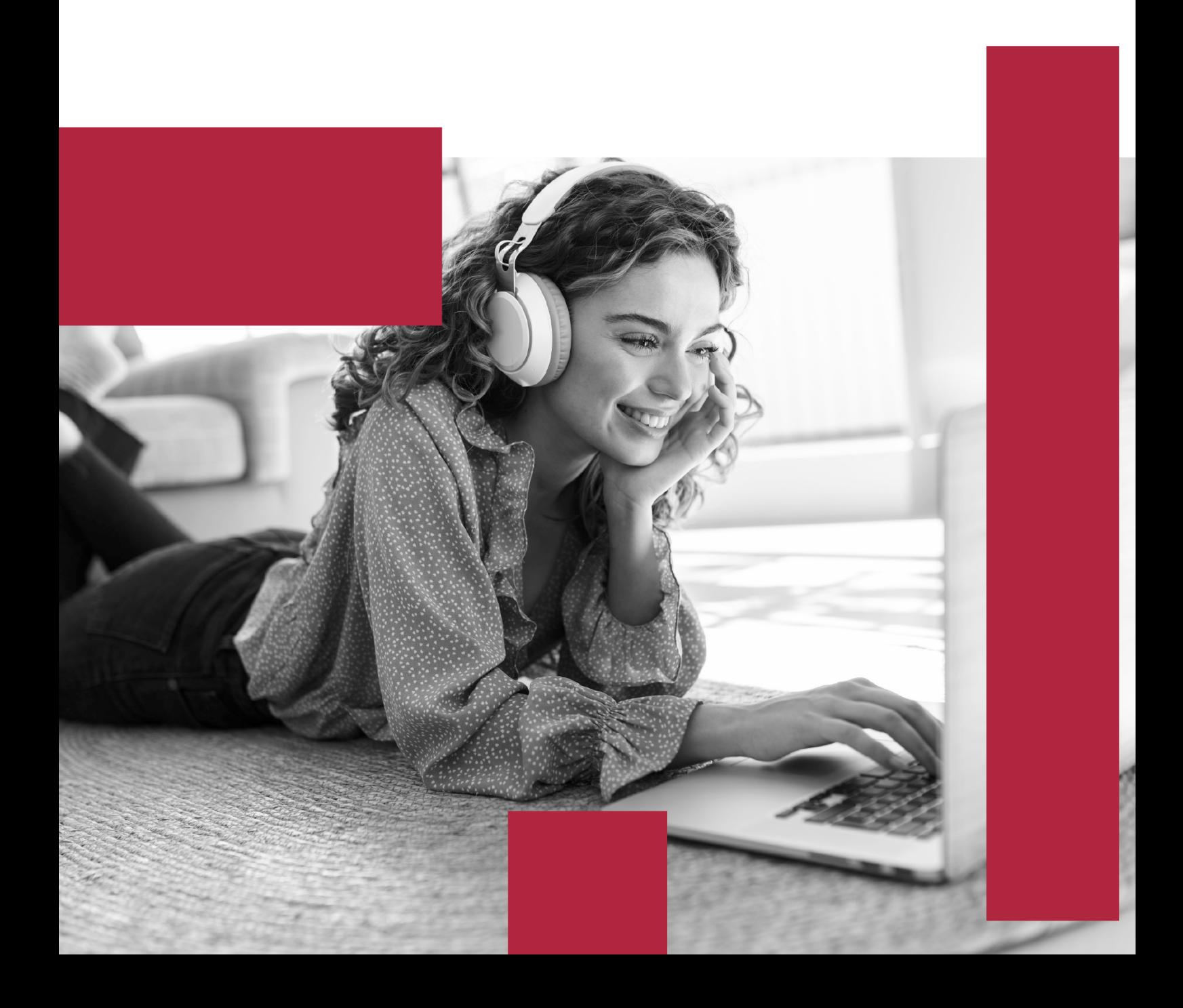

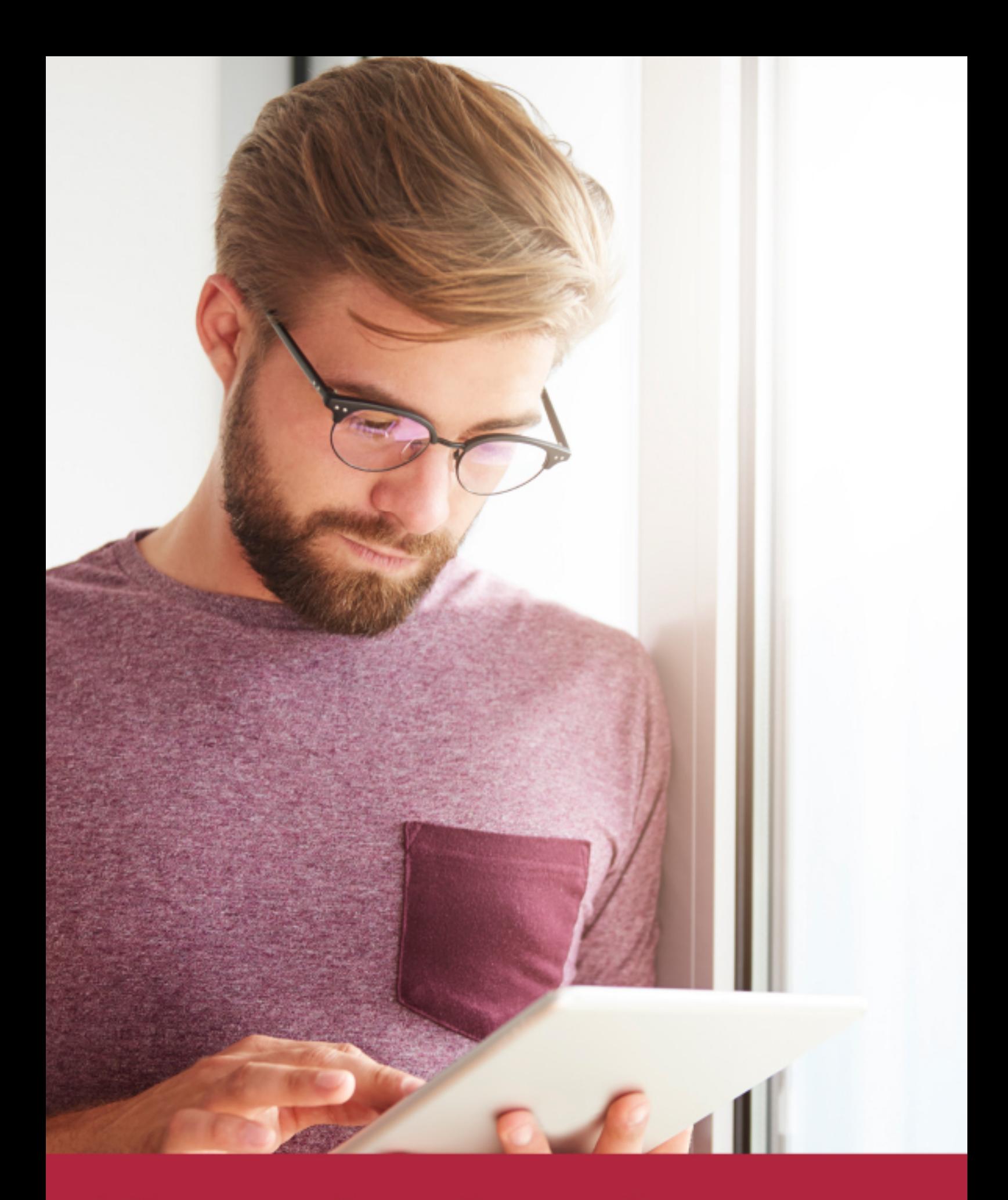

Elige aprender en la escuela líder en formación online

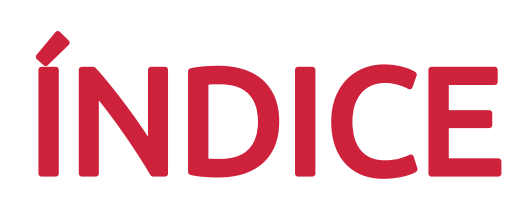

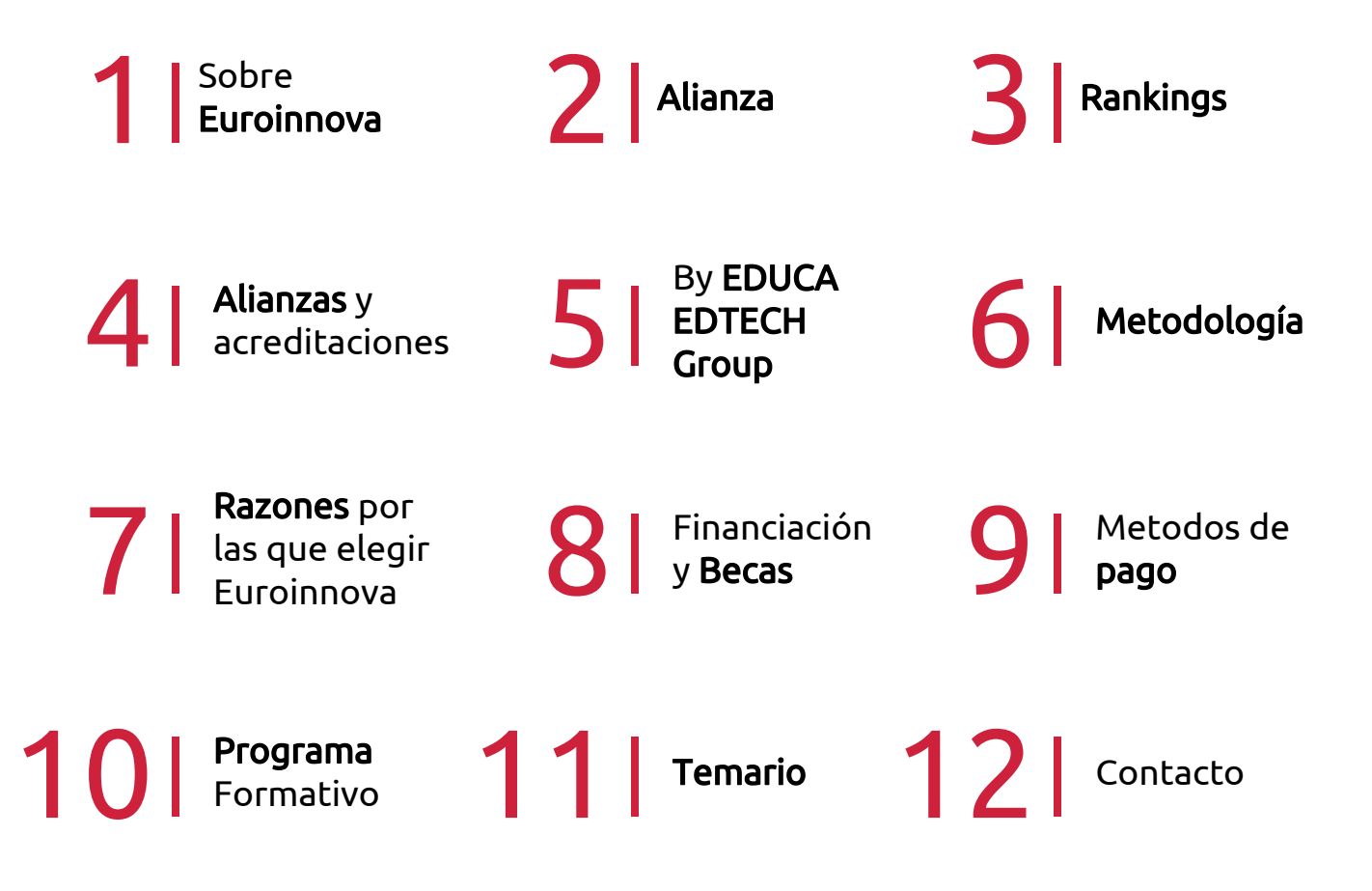

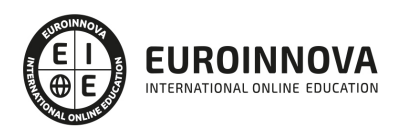

## SOMOS EUROINNOVA

Euroinnova International Online Education inicia su actividad hace más de 20 años. Con la premisa de revolucionar el sector de la educación online, esta escuela de formación crece con el objetivo de dar la oportunidad a sus estudiandes de experimentar un crecimiento personal y profesional con formación eminetemente práctica.

Nuestra visión es ser una institución educativa online reconocida en territorio nacional e internacional por ofrecer una educación competente y acorde con la realidad profesional en busca del reciclaje profesional. Abogamos por el aprendizaje significativo para la vida real como pilar de nuestra metodología, estrategia que pretende que los nuevos conocimientos se incorporen de forma sustantiva en la estructura cognitiva de los estudiantes.

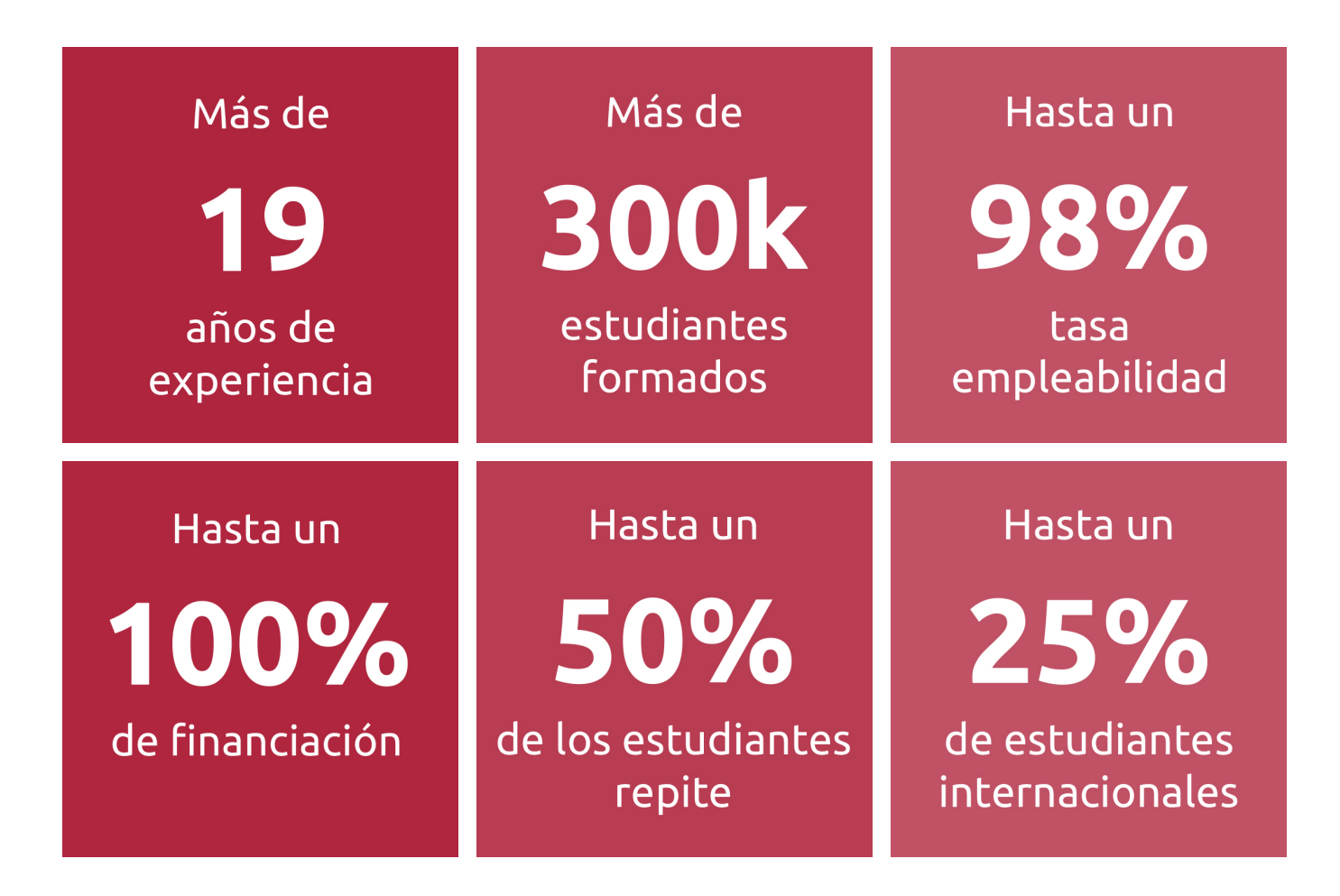

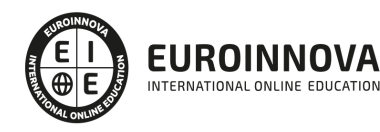

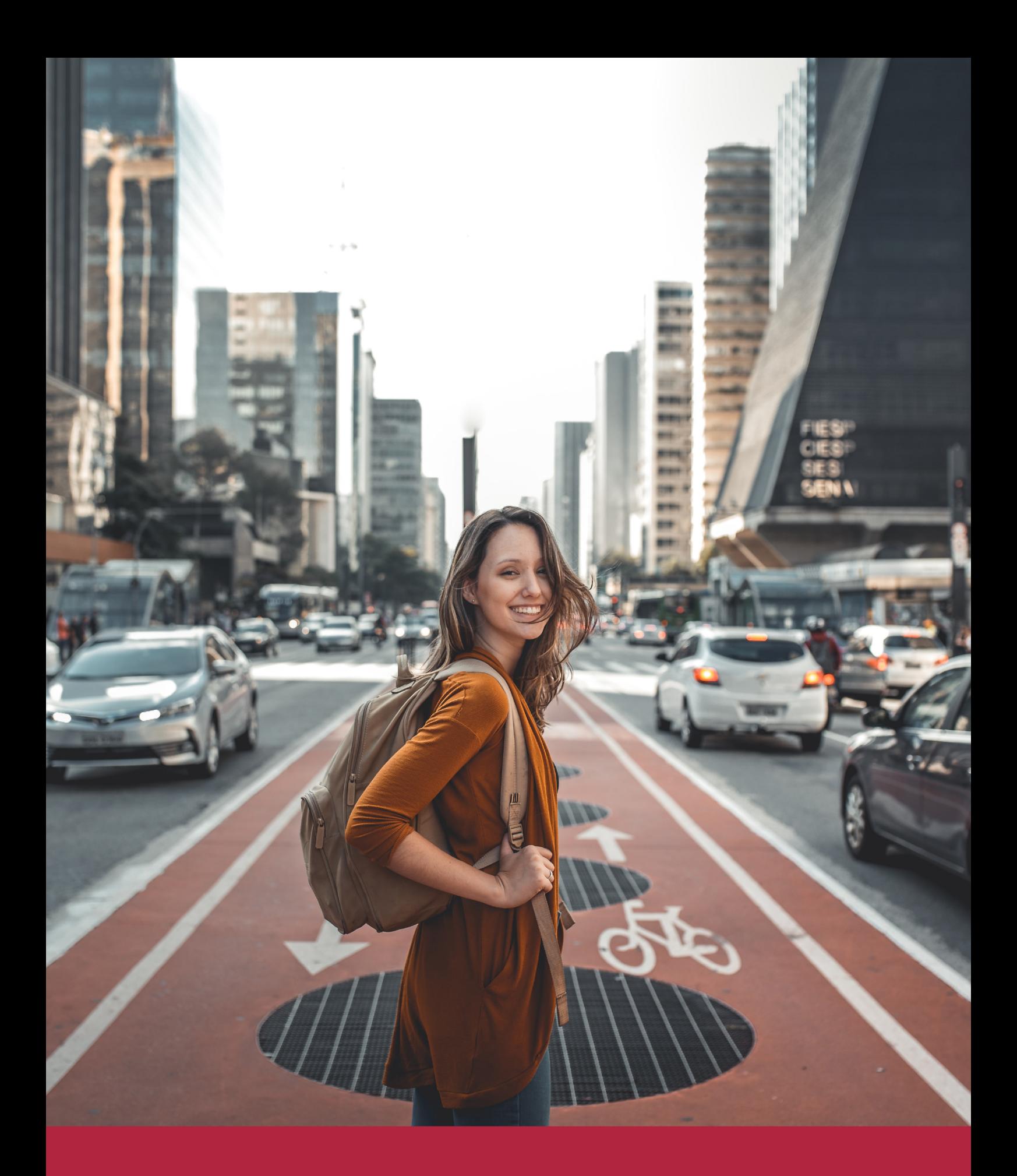

Desde donde quieras y como quieras, Elige Euroinnova

## ALIANZA EUROINNOVA Y UNIVERSIDAD MIGUEL DE CERVANTES

Euroinnova International Online Education y la Universidad Miguel de Cervantes consolidan con éxito una colaboración estratégica. De este modo, Euroinnova y la Universidad Miguel de Cervantes optan por una actividad educativa innovadora y única, accesible para todos y adaptada a las necesidades de cada estudiante.

Ambas entidades educativas también respaldan una enseñanza práctica y ágil, ajustada a las exigencias del actual entorno laboral, fomentando el desarrollo personal y profesional de los alumnos. Todo ello con el propósito de facilitar una transformación de la sociedad guiada por profesionales especializados en sus diferentes áreas de conocimiento.

La democratización de la educación representa uno de los objetivos fundamentales de Euroinnova y la Universidad Miguel de Cervantes, comprometiéndose a llevar la educación a todos los lugares del mundo, aprovechando las innovaciones tecnológicas. Además, gracias al equipo de docentes altamente capacitados y a las plataformas de aprendizaje equipadas con la última tecnología educativa, se brinda un acompañamiento tutorizado a lo largo de todo el proceso formativo.

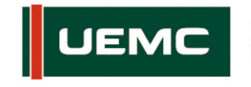

**Universidad Europea Miquel de Cervantes** 

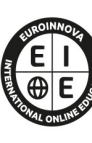

IROINNOVA NTERNATIONAL ONLINE EDUCATION

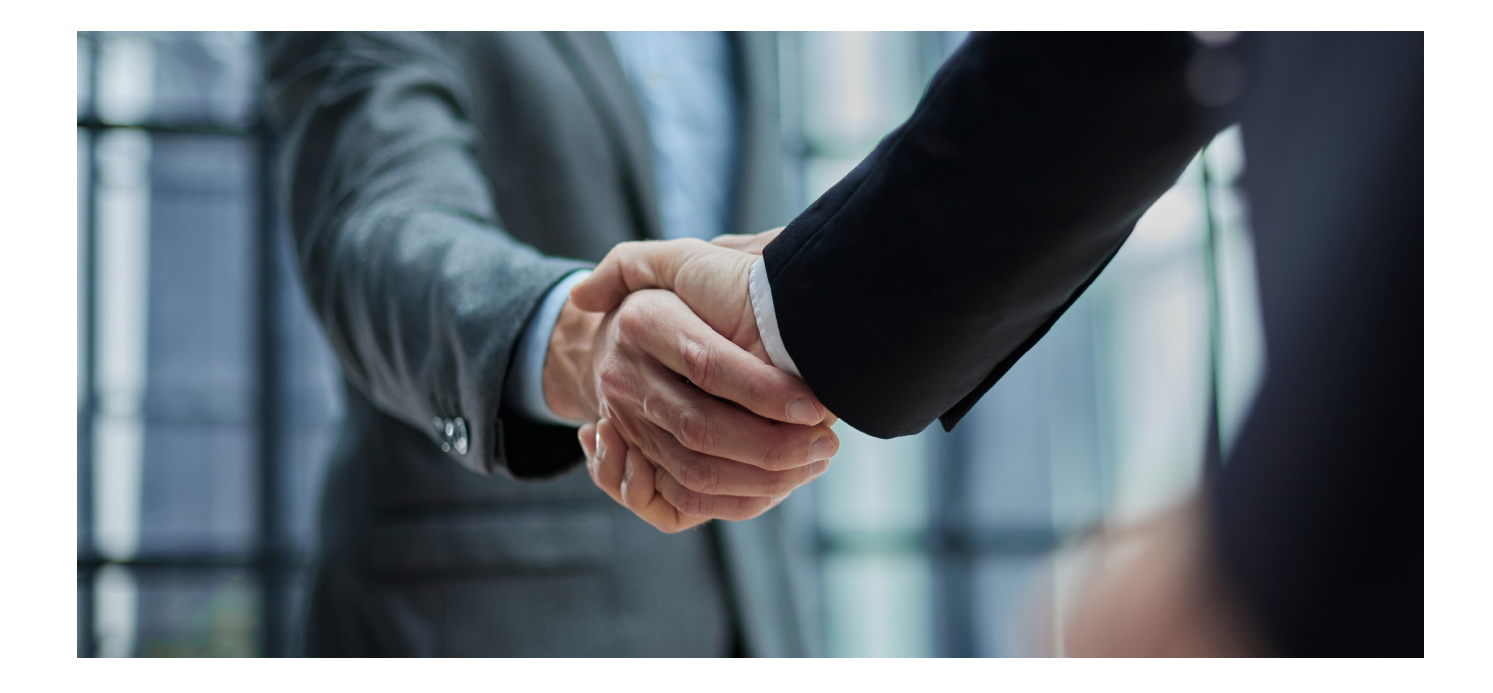

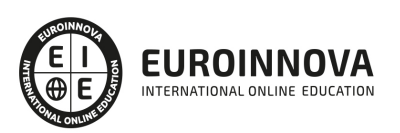

## RANKINGS DE EUROINNOVA

Euroinnova International Online Education ha conseguido el reconocimiento de diferentes rankings a nivel nacional e internacional, gracias por su apuesta de democratizar la educación y apostar por la innovación educativa para lograr la excelencia.

Para la elaboración de estos rankings, se emplean indicadores como la reputación online y offline, la calidad de la institución, la responsabilidad social, la innovación educativa o el perfil de los profesionales.

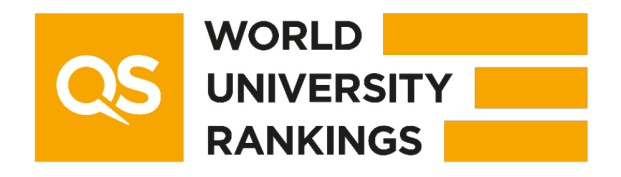

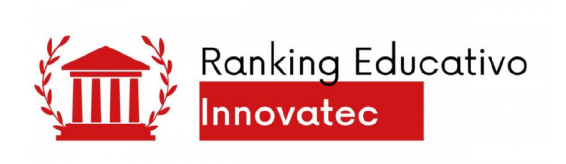

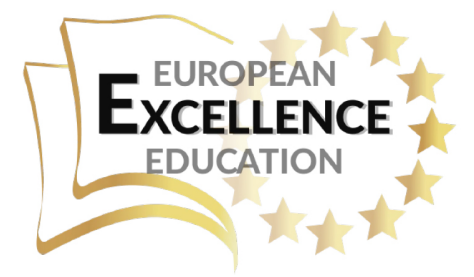

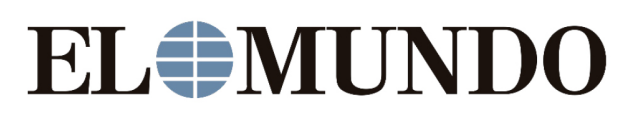

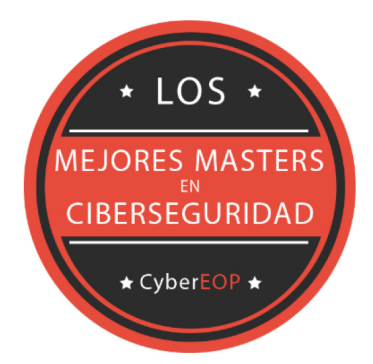

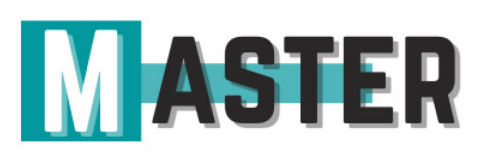

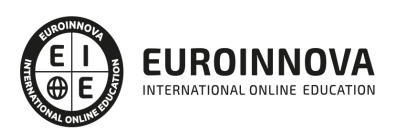

## ALIANZAS Y ACREDITACIONES

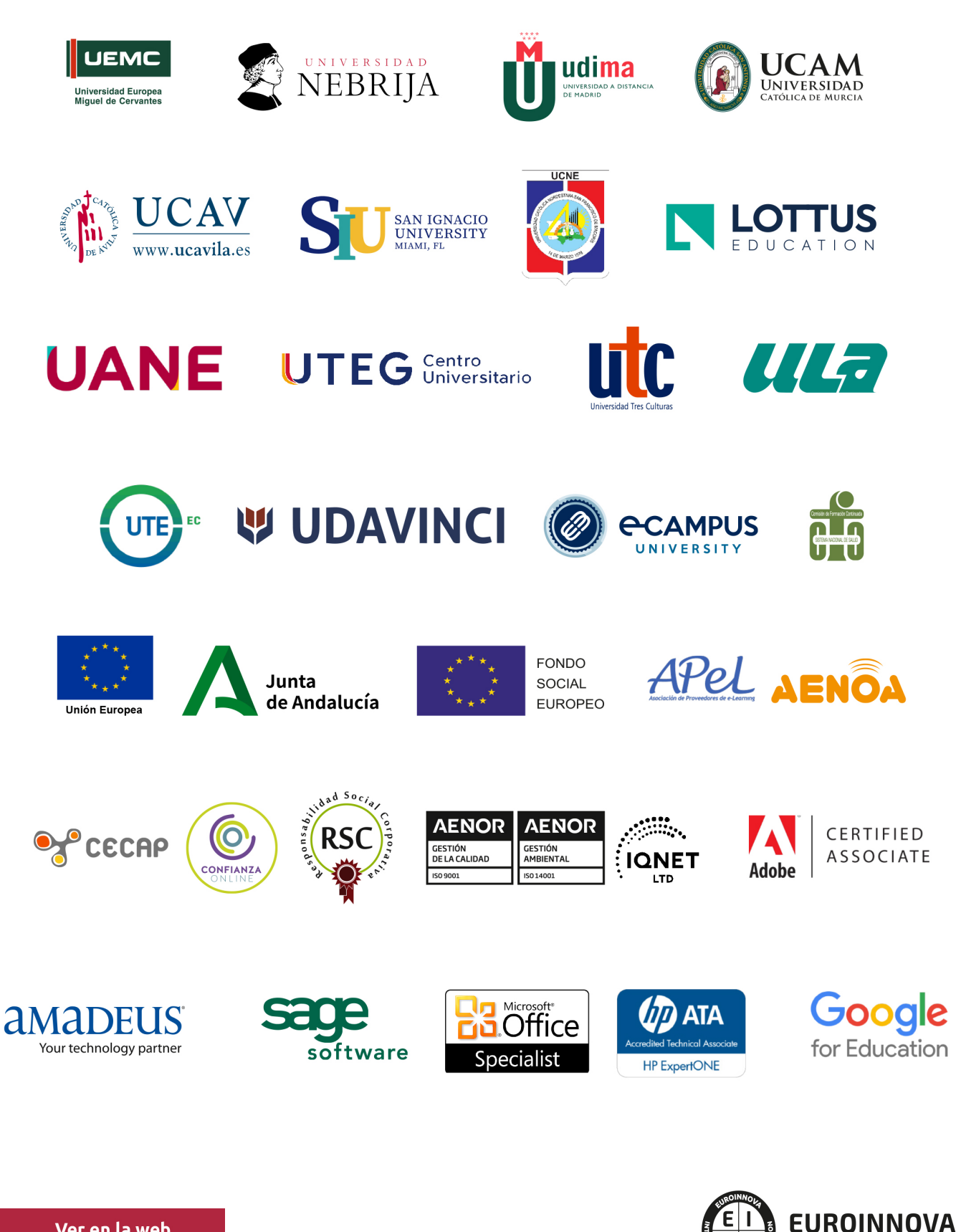

INTERNATIONAL ONLINE EDUCATION

## BY EDUCA EDTECH

Euroinnova es una marca avalada por EDUCA EDTECH Group , que está compuesto por un conjunto de experimentadas y reconocidas instituciones educativas de formación online. Todas las entidades que lo forman comparten la misión de democratizar el acceso a la educación y apuestan por la transferencia de conocimiento, por el desarrollo tecnológico y por la investigación

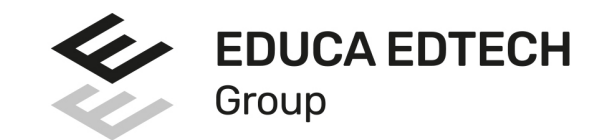

#### **ONLINE EDUCATION**

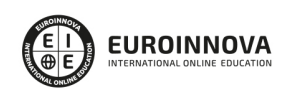

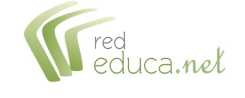

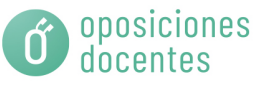

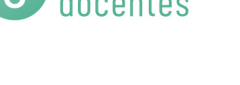

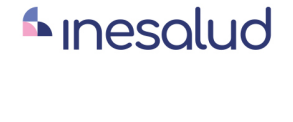

**Inesem** 

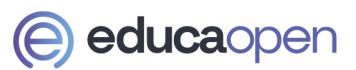

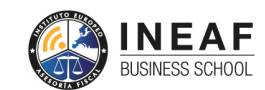

```
EDU
SPORT
```
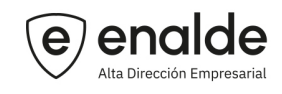

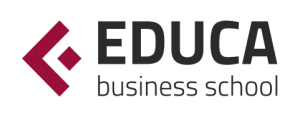

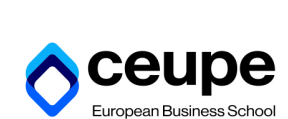

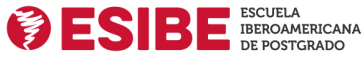

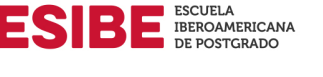

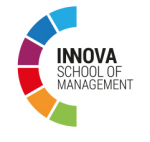

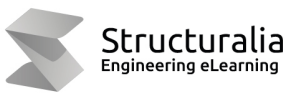

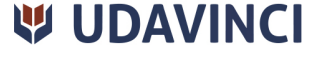

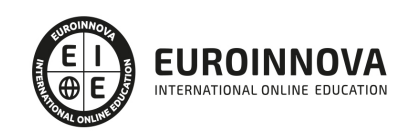

## **METODOLOGÍA LXP**

La metodología **EDUCA LXP** permite una experiencia mejorada de aprendizaje integrando la Al en los procesos de e-learning, a través de modelos predictivos altamente personalizados, derivados del estudio de necesidades detectadas en la interacción del alumnado con sus entornos virtuales.

EDUCA LXP es fruto de la Transferencia de Resultados de Investigación de varios proyectos multidisciplinares de I+D+i, con participación de distintas Universidades Internacionales que apuestan por la transferencia de conocimientos, desarrollo tecnológico e investigación.

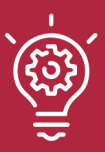

#### 1. Flexibilidad

Aprendizaje 100% online y flexible, que permite al alumnado estudiar donde, cuando y como quiera.

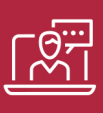

#### 2. Accesibilidad

Cercanía y comprensión. Democratizando el acceso a la educación trabajando para que todas las personas tengan la oportunidad de seguir formándose.

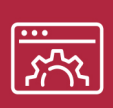

#### 3. Personalización

Itinerarios formativos individualizados y adaptados a las necesidades de cada estudiante.

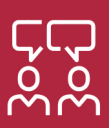

#### 4. Acompañamiento / Seguimiento docente

Orientación académica por parte de un equipo docente especialista en su área de conocimiento, que aboga por la calidad educativa adaptando los procesos a las necesidades del mercado laboral.

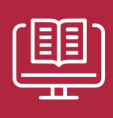

#### 5. Innovación

Desarrollos tecnológicos en permanente evolución impulsados por la AI mediante Learning Experience Platform.

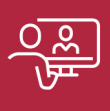

#### 6. Excelencia educativa

Enfoque didáctico orientado al trabajo por competencias, que favorece un aprendizaje práctico y significativo, garantizando el desarrollo profesional.

# Programas PROPIOS UNIVERSITARIOS **OFICIALES**

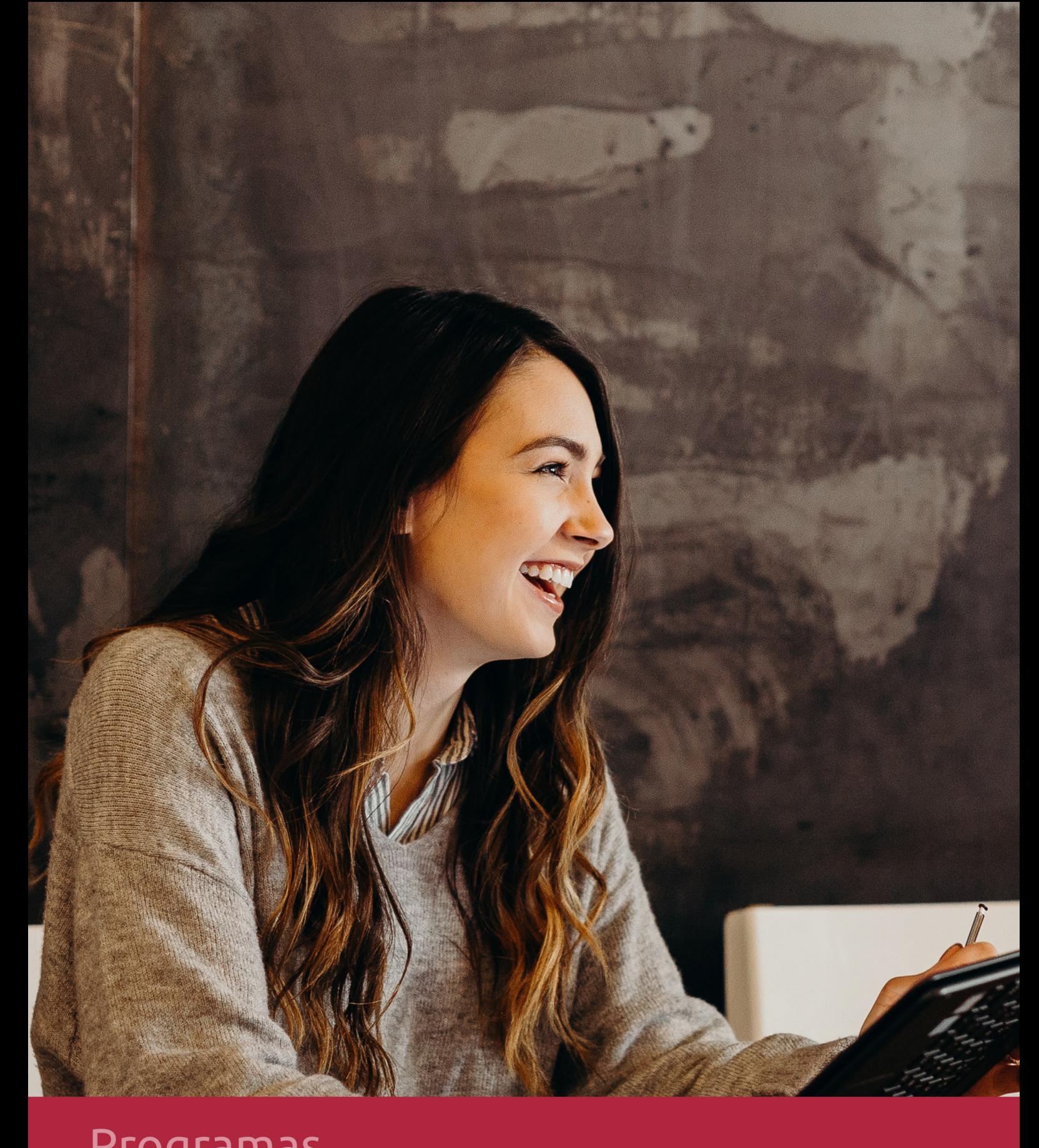

## **RAZONES POR LAS QUE ELEGIR EUROINNOVA**

## 1. Nuestra Experiencia

- √ Más de 18 años de experiencia.
- √ Más de 300.000 alumnos ya se han formado en nuestras aulas virtuales
- $\checkmark$  Alumnos de los 5 continentes.
- $\checkmark$  25% de alumnos internacionales.
- $\checkmark$  97% de satisfacción
- $\checkmark$  100% lo recomiendan.
- $\checkmark$  Más de la mitad ha vuelto a estudiar en Euroinnova.

## 2. Nuestro Equipo

En la actualidad, Euroinnova cuenta con un equipo humano formado por más 400 profesionales. Nuestro personal se encuentra sólidamente enmarcado en una estructura que facilita la mayor calidad en la atención al alumnado.

## 3. Nuestra Metodología

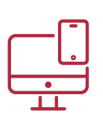

### **100% ONLINE**

Estudia cuando y desde donde quieras. Accede al campus virtual desde cualquier dispositivo.

**EQUIPO DOCENTE** 

Euroinnova cuenta con un equipo de

experiencia de alta calidad educativa.

profesionales que harán de tu estudio una

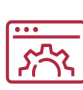

#### **APRENDIZAJE**

Pretendemos que los nuevos conocimientos se incorporen de forma sustantiva en la estructura cognitiva

### NO ESTARÁS SOLO

Acompañamiento por parte del equipo de tutorización durante toda tu experiencia como estudiante

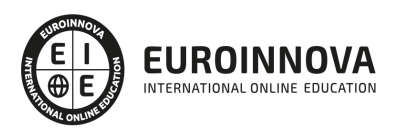

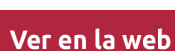

## 4. Calidad AENOR

- ✔ Somos Agencia de Colaboración Nº99000000169 autorizada por el Ministerio de Empleo y Seguridad Social.
- ✔ Se llevan a cabo auditorías externas anuales que garantizan la máxima calidad AENOR.
- √ Nuestros procesos de enseñanza están certificados por AENOR por la ISO 9001.

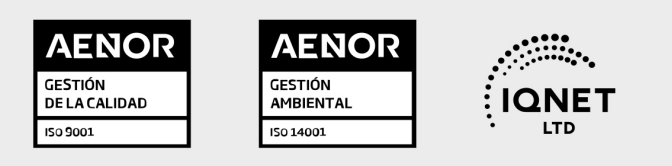

## 5. Confianza

Contamos con el sello de Confianza Online y colaboramos con la Universidades más prestigiosas, Administraciones Públicas y Empresas Software a nivel Nacional e Internacional.

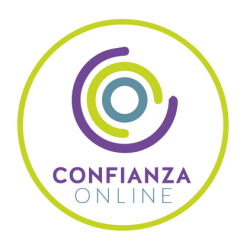

## 6. Somos distribuidores de formación

Como parte de su infraestructura y como muestra de su constante expansión Euroinnova incluye dentro de su organización una editorial y una imprenta digital industrial.

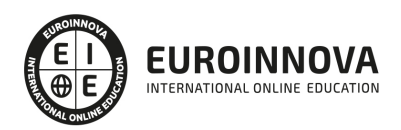

## **FINANCIACIÓN Y BECAS**

Financia tu cursos o máster y disfruta de las becas disponibles. ¡Contacta con nuestro equipo experto para saber cuál se adapta más a tu perfil!

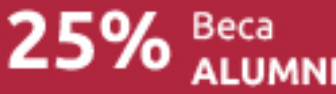

15% Beca EMPRENDE

 $15\%$   $_{GRUPO}^{Beca}$ 

20% Beca<br>DIVERSIDAD **FUNCIONAL** 

20% Beca DESEMPLEO

15% Beca RECOMIENDA

20% Beca **NUMEROSA** 

20% Beca PROFESIONALES, **SANITARIOS, COLEGIADOS/AS** 

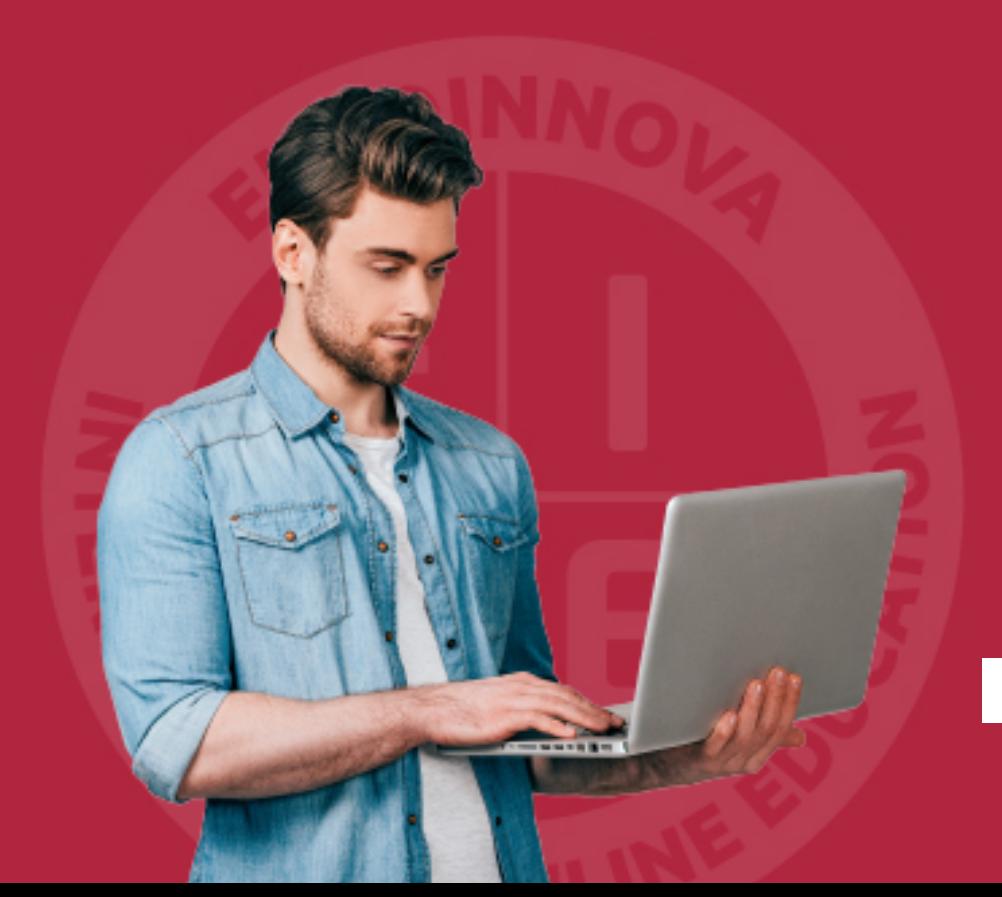

Solicitar información

## MÉTODOS DE PAGO

Con la Garantía de:

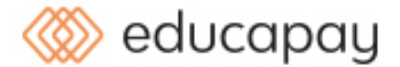

Fracciona el pago de tu curso en cómodos plazos y sin interéres de forma segura.

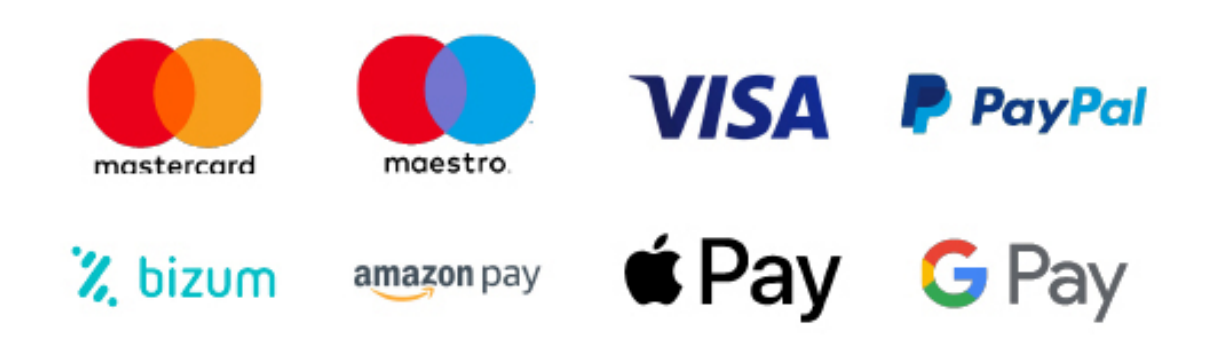

Nos adaptamos a todos los métodos de pago internacionales:

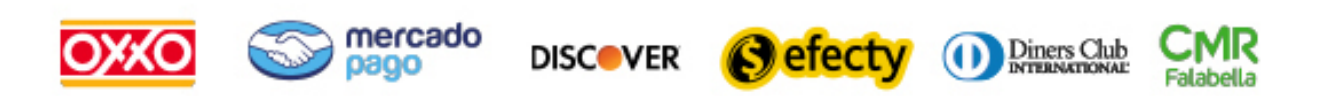

y muchos mas...

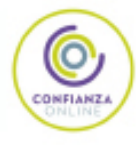

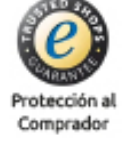

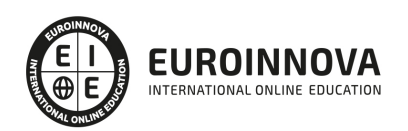

### Máster en Decoración de Interiores: Diseño y Modelado 3D en Proyectos de Interiorismo e Infoarquitectura + 60 Créditos ECTS

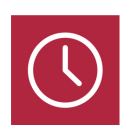

DURACIÓN 1500 horas

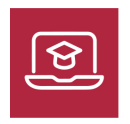

MODALIDAD **ONLINE** 

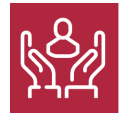

ACOMPAÑAMIENTO PERSONALIZADO

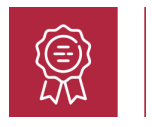

**CREDITOS** 60 ECTS

### Titulación

Título Propio Master en Formación Permanente en Decoración de Interiores: Diseño y Modelado 3D en Proyectos de Interiorismo e Infoarquitectura expedida por la Universidad Europea Miguel de Cervantes acreditada con 60 ECTS Universitarios (Master Profesional de la Universidad Europea Miguel de Cervantes)

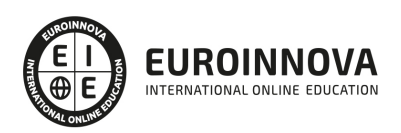

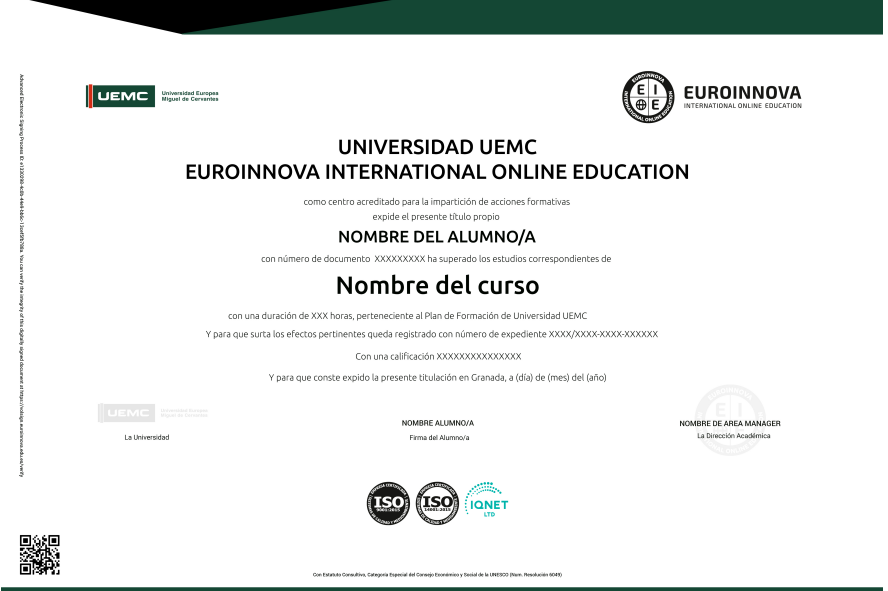

### Descripción

Este Master en Formación Permanente en Decoración de Interiores: Diseño y Modelado 3D en Proyectos de Interiorismo e Infoarquitectura ofrece una formación especializada en la material. Debemos saber que en el siglo XXI la figura del diseñador se ha convertido en una de las profesiones más creativas y demandadas del mercado. Dentro de los distintos campos del diseño, el de interiores es el responsable de que los espacios sean, además de útiles, soportes (transmisores) de experiencias sensoriales que hacen la vida más confortable y agradable a sus usuarios. Este Master Online trata contenidos como la decoración de interiores, el mobiliario para decoración de interiores, Autocad 2D y 3D, la herramienta Autodesk Revit, etc.

### **Objetivos**

- Conocer las condiciones y principios básicos de Gestión de proyectos de Decoración de Interiores.
- Gestionar los procesos acorde a los modelos destinados a la Gestión de Proyectos de Decoración.
- Obtener los conocimientos suficientes para abordar la tarea de planificar adecuadamente un proyecto de diseño interiores, así como de utilizar las herramientas técnicas profesionales para la ideación, elaboración y ejecución de proyectos de diseño de interiores de gran calidad y funcionalidad, tanto a nivel doméstico como a nivel empresarial.
- Conocer los distintos elementos del entorno de AutoCAD
- Dominar la interfaz de Autodesk Revit Architecture.
- Afrontar un proyecto de arquitectura e interiorismo desde cualquiera de sus fases de preproducción.
- Modelar estructuras arquitectónicas 3D para uso profesional.

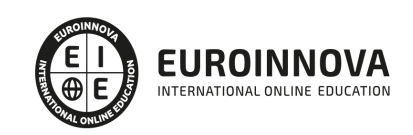

### Para qué te prepara

El Master en Formación Permanente en Decoración de Interiores: Diseño y Modelado 3D en Proyectos de Interiorismo e Infoarquitectura está dirigido a profesionales del diseño, arquitectos, delineantes, aparejadores, estudiantes de bellas artes, tiendas de decoración, expertos en mobiliario,... y en general cualquier interesado en adquirir conocimientos de decorador de interiores a nivel profesional. En definitiva está dirigido a todas aquellas personas que quieran conseguir una titulación avalada por la Universidad Europea Miguel de Cervantes de Decoración de Interiores.

### A quién va dirigido

El Master en Formación Permanente en Decoración de Interiores: Diseño y Modelado 3D en Proyectos de Interiorismo e Infoarquitectura está dirigido a profesionales del diseño, arquitectos, delineantes, aparejadores, estudiantes de bellas artes, tiendas de decoración, expertos en mobiliario,... y en general cualquier interesado en adquirir conocimientos de decorador de interiores a nivel profesional.

### Salidas laborales

Empresas de Interiorismo, Estudios de Arquitectura, Empresas Constructoras, Empresas promotoras e inmobiliarias, Diseñadores de Muebles, etc.

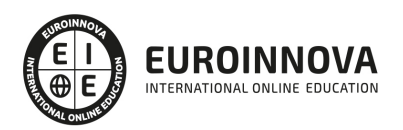

## TEMARIO

#### MÓDULO 1. ESPACIO Y DISEÑO

#### UNIDAD DIDÁCTICA 1. INTRODUCCIÓN AL CONCEPTO

- 1. ¿Qué es el espacio?
- 2. Los elementos formales
- 3. Los componentes materiales

#### UNIDAD DIDÁCTICA 2. HISTORIA DEL DISEÑO

- 1. ¿Qué es el interiorismo?
- 2. La decoración en la historia
- 3. Aspectos teóricos
- 4. Percepciones del diseño
- 5. Principales estilos decorativos

#### UNIDAD DIDÁCTICA 3. EL ESPACIO

- 1. Importancia del espacio
- 2. Distribución del espacio. Aspectos Básicos
- 3. Espacios servidores
- 4. Elementos y accesorios decorativos de uso obligatorio

#### UNIDAD DIDÁCTICA 4. APROVECHAMIENTO DEL ESPACIO

- 1. Espacios, formas, volúmenes y texturas
- 2. Aprovechamiento del espacio
- 3. Espacios públicos y privados

MÓDULO 2. COMPONENTES DEL DISEÑO

UNIDAD DIDÁCTICA 1. COMPOSICIÓN Y COLOR

- 1. Introducción a la decoración de interiores
- 2. Principios básicos de composición
- 3. El color

#### UNIDAD DIDÁCTICA 2. MATERIALES Y ELEMENTOS

- 1. Utilización de materiales en decoración
- 2. La madera
- 3. La piedra
- 4. Vidrio
- 5. Metal
- 6. Sintéticos, cuero y linóleo
- 7. Textiles

Ver en la web

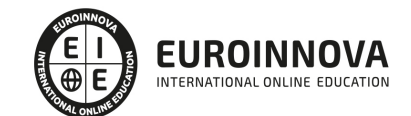

- 8. Nuevos Materiales
- 9. Acabados
- 10. Revestimientos

#### UNIDAD DIDÁCTICA 3. ELEMENTOS CONSTRUCTIVOS

- 1. Elementos preexistentes
- 2. Nuevos elelemntos
- 3. La importancia de los elementos

#### UNIDAD DIDÁCTICA 4. INSTALACIONES Y DISEÑO

- 1. Instalaciones y espacios
- 2. Iluminación
- 3. Diseño inteligente

#### MÓDULO 3. BIENESTAR DEL USUARIO Y CONFORT EN EL ESPACIO INTERIOR

#### UNIDAD DIDÁCTICA 1. ERGONOMÍA

- 1. ¿Qué es la ergonomía?
- 2. Antropometría

#### UNIDAD DIDÁCTICA 2. ACCESIBILIDAD

- 1. ¿Qué es la accesibilidad?
- 2. Marco normativo
- 3. Diseño universal
- 4. Accesibilidad en los distintos espacios
- 5. Seguridad frente al riesgo de caídas

#### UNIDAD DIDÁCTICA 3. CONFORT

- 1. ¿Qué es el confort?
- 2. Instalaciones en el proyecto

#### MÓDULO 4. EL DISEÑO Y LA DECORACIÓN DE INTERIORES

#### UNIDAD DIDÁCTICA 1. LA IMPORTANCIA DEL MOBILIARIO

- 1. Distribución de los muebles
- 2. Tapizado de muebles
- 3. Materiales

#### UNIDAD DIDÁCTICA 2. COMPLEMENTOS DE DECORACIÓN

- 1. Cuadros
- 2. Plantas
- 3. Detalles funcionales y decorativos
- 4. Recipientes y soportes

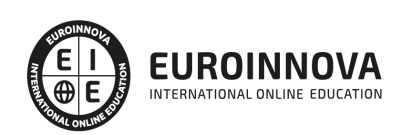

#### UNIDAD DIDÁCTICA 3. CONSEJOS PARA UNA DECORACIÓN PRÁCTICA

- 1. Ideas para el baño
- 2. A todo color
- 3. Consejos para el hogar
- 4. Nueva decoración
- 5. Para disfrutar de la casa
- 6. Adaptaciones de cocinas
- 7. Para un buen dormir
- 8. Mantenimiento general

UNIDAD DIDÁCTICA 4. EFECTOS DECORATIVOS Y REVESTIMIENTOS EN TECHOS, PAREDES Y SUELOS

- 1. Decoración de techos y paredes. Efectos conseguidos
- 2. Decoración de techos
- 3. Decoración de paredes. Técnicas y materiales
- 4. Revestimiento de paredes y techos
- 5. Revestimiento de suelos más empleados
- 6. Revestimiento textiles: moquetas y alfombras

UNIDAD DIDÁCTICA 5. DECORACIÓN DE VENTANAS

- 1. Decoración de ventanas. Aspectos prácticos
- 2. Persianas
- 3. Empleo de mosquiteras
- 4. Celosías

MÓDULO 5. METODOLOGÍA GENERAL DE GESTIÓN Y DIRECCIÓN DE PROYECTOS I. FASES DE INICIO Y PLANIFICACIÓN

UNIDAD DIDÁCTICA 1. EL PROYECTO. NATURALEZA, CARACTERÍSTICAS Y GESTIÓN

- 1. La Naturaleza del Proyecto
- 2. Las Características de un Proyecto
- 3. Los fundamentos de la gestión de proyectos
- 4. Las Condiciones de una Gestión Eficaz
- 5. Principios necesarios para una gestión exitosa de proyectos

#### UNIDAD DIDÁCTICA 2. LA GESTIÓN DE PROYECTOS COMO PROCESO

- 1. Los procesos
- 2. La Gestión de Proyectos
- 3. Modelo de gestión de proyectos como proceso

#### UNIDAD DIDÁCTICA 3. EL MARCO DEL PROYECTO

- 1. Introducción al Marco del Proyecto
- 2. La Organización: Modelos de Organización
- 3. El Marco Lógico
- 4. Recursos Orientados al Proyecto

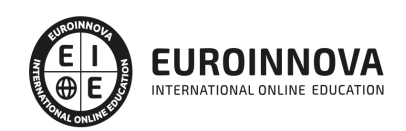

5. Revisión del Proyecto

UNIDAD DIDÁCTICA 4. FASES INICIALES EN LA GESTIÓN DE PROYECTOS: BÚSQUEDA, SELECCIÓN DE PROYECTOS Y SUS STAKEHOLDERS

- 1. Fase de Búsqueda de Proyectos
- 2. Selección de los mejores proyectos
- 3. Participantes y Agentes Implicados en el Proyecto

UNIDAD DIDÁCTICA 5. ESTUDIO INICIAL DEL PROYECTO, COMUNICACIONES Y PRESUPUESTOS

- 1. Definir Objetivos
- 2. Primeros Pasos Importantes
- 3. El Presupuesto

UNIDAD DIDÁCTICA 6. ALCANCE, PLANIFICACIÓN Y SEGUIMIENTO DEL PROYECTO

- 1. Definición y Alcance del Proyecto
- 2. Planificación del Proyecto
- 3. Programación del Proyecto
- 4. Ejecución y Seguimiento del Proyecto
- 5. Tipos de Documentos que Reflejan los Planes del Proyecto

UNIDAD DIDÁCTICA 7. HERRAMIENTAS PARA LA PROGRAMACIÓN Y LA PLANIFICACIÓN DE PROYECTOS

- 1. Aspectos Generales a Tener en Cuenta
- 2. Diagrama de GANTT
- 3. Método PERT
- 4. Método CPM
- 5. Extensiones de los Métodos PERT/CPM

#### UNIDAD DIDÁCTICA 8. GESTIÓN DE RECURSOS CONTRATADOS, SUBCONTRATADOS Y APROVISIONAMIENTO

- 1. Contratación
- 2. Programación de Compras
- 3. Subcontratación

UNIDAD DIDÁCTICA 9. BENCHMARKING EN LA GESTIÓN DE PROYECTOS

- 1. Qué es el Benchmarking
- 2. La Razón Fundamental del Benchmarking
- 3. Procesos del Benchmarking

MÓDULO 6. METODOLOGÍA GENERAL DE GESTIÓN Y DIRECCIÓN DE PROYECTOS II. FASES DE EJECUCIÓN, CONTROL Y CIERRE

UNIDAD DIDÁCTICA 1. EJECUCIÓN DEL PROYECTO

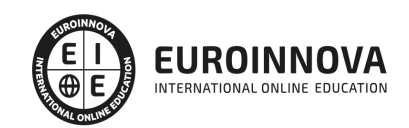

- 1. La Fase de Inicio del Proyecto
- 2. Las Reuniones Iniciales
- 3. Los Mecanismos de Integración
- 4. Las Normas de Comportamiento
- 5. UNIDAS DIDÁCTICA 2. HERRAMIENTAS E INDICADORES EN EL CONTROL DEL PROYECTO
- 6. Introducción al Control del Proyecto
- 7. El Papel de la Comunicación
- 8. Resolución de Problemas
- 9. Indicadores de Control de Gestión

#### UNIDAD DIDÁCTICA 3. HERRAMIENTAS Y NORMAS EN LA GESTIÓN DE LA CALIDAD

- 1. Introducción a la Gestión de la Calidad
- 2. Gestión de la Calidad de Proyectos
- 3. Procesos de la Gestión de la Calidad del Proyecto
- 4. La Norma (ISO

UNIDAD DIDÁCTICA 4. GESTIÓN Y MEDICIÓN DE TIEMPOS

- 1. Introducción a la Gestión del Tiempo
- 2. Mediciones del Avance y Curva "S" del Proyecto
- 3. Medidas de Actividad del Proyecto

#### UNIDAD DIDÁCTICA 5. GESTIÓN Y MEDICIÓN DE COSTES

- 1. Introducción a la Gestión de Costes
- 2. Inversión Financiera
- 3. Amortización de Préstamos
- 4. Gestión de Costes
- 5. Técnicas de Estimación
- 6. Estimación de la Productividad
- 7. Organización de Calendarios y Presupuestos

#### UNIDAD DIDÁCTICA 6. HERRAMIENTAS PARA LA GESTIÓN DE RIESGOS

- 1. Introducción a la Gestión de Riesgos
- 2. Perspectivas del Riesgo
- 3. Primeros Pasos en la Gestión del Riesgo
- 4. Orígenes del Riesgo en Proyectos
- 5. Gestión del Riesgo en Proyectos
- 6. Herramientas en la Gestión del Riesgo. El Análisis DAFO
- 7. Caso práctico resuelto

UNIDAD DIDÁCTICA 7. INSTRUMENTOS DE GESTIÓN DEL MEDIO AMBIENTE (GMA)

- 1. La Gestión del Medio Ambiente. Definición y Consideraciones Generales
- 2. Identificación de las Políticas de Medioambiente
- 3. La Gestión del Medioambiente en las Distintas Fases del Ciclo de Vida del Proyecto
- 4. La Gestión Medioambiental en la Fase Final
- 5. Medios e Instrumentos para la GMA

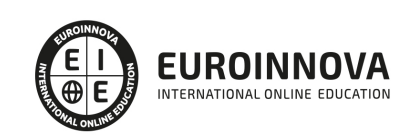

- 6. Planes de Emergencia y de Vigilancia Medioambiental
- 7. Plan de Comunicación

UNIDAD DIDÁCTICA 8. GESTIÓN DE LA FASE DE CIERRE DEL PROYECTO

- 1. Introducción al Cierre del Proyecto
- 2. Revisión y Aceptación del Proyecto Finalizado
- 3. Recopilación y Entrega al Cliente de Documentación Generada
- 4. Transferencia y Recepción del Proyecto Ejecutado al Cliente/Usuario
- 5. Informe del Cierre del Proyecto
- 6. Significado y Obligaciones en el Cierre del Proyecto
- 7. Informe de Lecciones Aprendidas
- 8. Revisión de Lecciones Aprendidas
- 9. Desactivación del Equipo
- 10. Etapa de Explotación
- 11. Éxito del Proyecto

MÓDULO 7. FUNDAMENTOS Y ESTANDAR PARA LA DIRECCIÓN DE PROYECTOS

UNIDAD DIDÁCTICA 1. INTRODUCCIÓN A LA DIRECCIÓN Y GESTIÓN DE PROYECTOS SEGÚN LA GUÍA DEL PMI. UN SISTEMA PARA LA ENTREGA DE VALOR

- 1. Introducción a la Dirección y Gestión del Proyectos
- 2. Los proyectos como sistema de generación y creación de valor
- 3. Funciones Asociadas con la Gestión de Proyectos
- 4. El Entorno del Proyecto
- 5. La Gestión del Producto

UNIDAD DIDÁCTICA 2. PRINCIPIOS DE LA DIRECCIÓN DE PROYECTOS SEGÚN EL ESTÁNDAR DEL PMI

- 1. Principios relacionados con la Administración y el Entorno
- 2. Principios relacionados con los Interesados y el Valor
- 3. Principios relacionados con las Interacciones del Sistema y el Liderazgo
- 4. Principios relacionados con la Función del Contexto y la Gestión de la Calidad
- 5. Principios relacionados con la Complejidad y la Gestión de Riesgos
- 6. Principios relacionados con la Adaptabilidad, la Resiliencia y el Cambio

UNIDAD DIDÁCTICA 3. FUNDAMENTOS PARA LA DIRECCIÓN DE PROYECTOS. DOMINIOS DEL DESEMPEÑO I

- 1. Introducción al Estándar de Dirección de Proyectos del PMI.
- 2. Dominio de Desempeño de los Interesados
- 3. Dominio de Desempeño del Equipo
- 4. Dominio de Desempeño del Enfoque
- 5. Dominio de Desempeño de la Planificación

UNIDAD DIDÁCTICA 4. FUNDAMENTOS PARA LA DIRECCIÓN DE PROYECTOS. DOMINIOS DEL DESEMPEÑO II

1. Dominio de Desempeño del Trabajo del Proyecto

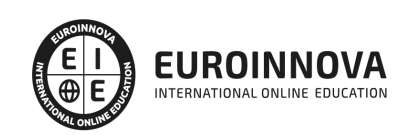

Ver en la web

- 2. Dominio de Desempeño de la Entrega
- 3. Dominio de Desempeño de la Medición
- 4. Dominio de Desempeño de la Incertidumbre

#### UNIDAD DIDÁCTICA 5. LA ADAPTACIÓN EN LA DIRECCIÓN DE PROYECTOS

- 1. La Adaptación en la Gestión de Proyectos
- 2. El Proceso de Adaptación
- 3. La adaptación de los Dominios del Desempeño

UNIDAD DIDÁCTICA 6. MODELOS, MÉTODOS Y ARTEFACTOS (DOCUMENTOS) USADOS EN LA GESTIÓN DE PROYECTOS

- 1. Modelos o estrategias usados en la Dirección de Proyectos
- 2. Métodos o medios usados en la Dirección de Proyectos
- 3. Artefactos o documentos usados en la Dirección de Proyectos

#### MÓDULO 8. AUTOCAD EN 2D Y 3D

#### UNIDAD DIDÁCTICA 1. INTERFAZ DEL USUARIO

- 1. Introducción a Autocad
- 2. Herramientas de la ventana de aplicación
- 3. Ubicaciones de herramientas

#### UNIDAD DIDÁCTICA 2. COORDENADAS Y UNIDADES

- 1. Trabajo con diferentes sistemas de coordenadas SCP
- 2. Coordenadas cartesianas, polares
- 3. Unidades de medida, ángulos, escala y formato de las unidades
- 4. Referencia a objetos

#### UNIDAD DIDÁCTICA 3. COMENZAR UN PROYECTO

- 1. Abrir y guardar dibujo
- 2. Capas
- 3. Vistas de un dibujo
- 4. Conjunto de planos
- 5. Propiedades de los objetos

#### UNIDAD DIDÁCTICA 4. DIBUJAR

- 1. Designación de objetos
- 2. Dibujo de líneas
- 3. Dibujo de rectángulos
- 4. Dibujo de polígonos
- 5. Dibujo de objetos de líneas múltiples
- 6. Dibujo de arcos
- 7. Dibujo de círculos
- 8. Dibujo de arandelas

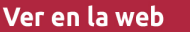

- 9. Dibujo de elipses
- 10. Dibujo de splines
- 11. Dibujo de polilíneas
- 12. Dibujo de puntos
- 13. Dibujo de tablas
- 14. Dibujo a mano alzada
- 15. Notas y rótulos

#### UNIDAD DIDÁCTICA 5. OTROS ELEMENTOS DEL DIBUJO

- 1. Bloque
- 2. Sombreados y degradados
- 3. Regiones
- 4. Coberturas
- 5. Nube de revisión

#### UNIDAD DIDÁCTICA 6. MODIFICAR OBJETOS

- 1. Desplazamiento de objetos
- 2. Giros de objetos
- 3. Alineación de objetos
- 4. Copia de objetos
- 5. Creación de una matriz de objetos
- 6. Desfase de objetos
- 7. Reflejo de objetos
- 8. Recorte o alargamiento de objetos
- 9. Ajuste del tamaño o la forma de los objetos
- 10. Creación de empalmes
- 11. Creación de chaflanes
- 12. Ruptura y unión de objetos

#### UNIDAD DIDÁCTICA 7. ACOTAR

- 1. Introducción
- 2. PARTES DE UNA COTA
- 3. Definición de la escala de cotas
- 4. Ajustar la escala general de las cotas
- 5. Creación de cotas
- 6. Estilos de cotas
- 7. Modificación de cotas

UNIDAD DIDÁCTICA 8. CONTROL DE VISTAS DE DIBUJO

- 1. Cambio de vistas
- 2. Utilización de las herramientas de visualización
- 3. Presentación de varias vistas en espacio modelo

UNIDAD DIDÁCTICA 9. MODELOS 3D

1. Creación, composición y edición de objetos sólidos

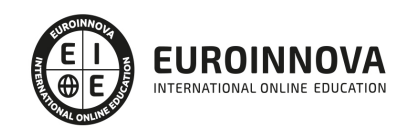

2. Creación de sólidos por extrusión, revolución, barrer y solevar

#### UNIDAD DIDÁCTICA 10. CREACIÓN DE MALLAS

- 1. Presentación general de la creación de mallas
- 2. Creación de primitivas de malla D
- 3. Construcción de mallas a partir de otros objetos
- 4. Creación de mallas mediante conversión
- 5. Creación de mallas personalizadas (originales)
- 6. Creación de modelos alámbricos
- 7. Adición de altura D a los objetos

#### UNIDAD DIDÁCTICA 11. FOTORREALISMO

- 1. El comando Render
- 2. Tipos de renderizado
- 3. Ventana Render
- 4. Otros controles del panel Render
- 5. Aplicación de fondos
- 6. Iluminación del diseño
- 7. Aplicación de materiales

#### MÓDULO 9. 3D SEKTCHUP

#### UNIDAD DIDÁCTICA 1. INTRODUCCIÓN

- 1. Introducción
- 2. Incorporación de novedades

#### UNIDAD DIDÁCTICA 2. CONCEPTOS

- 1. Diseño
- 2. Dibujar rápido y fácil
- 3. Visualizar modelos 3D
- 4. Añadir detalles
- 5. Presentación
- 6. Modelar

#### UNIDAD DIDÁCTICA 3. INTERFAZ

- 1. Interfaz
- 2. Menú "Archivo"
- 3. Menú "Edición"
- 4. Menú "Ver"
- 5. Menú "Cámara"
- 6. Menú "Dibujo"
- 7. Menú "Herramientas"
- 8. Menú "Ventana"
- 9. Menú "Ayuda"
- 10. Barras de herramientas

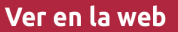

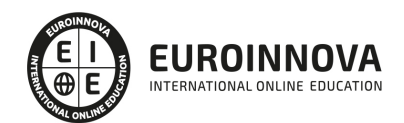

- 11. Menús contextuales
- 12. Cuadros de diálogo
- 13. Ejes de dibujo
- 14. Inferencia

#### UNIDAD DIDÁCTICA 4. HERRAMIENTAS PRINCIPALES

- 1. Herramienta "Seleccionar"
- 2. Herramienta "Borrar"
- 3. Herramienta "Pintar"

#### UNIDAD DIDÁCTICA 5. HERRAMIENTAS DE DIBUJO

- 1. Herramienta "Línea"
- 2. Herramienta "Arco"
- 3. Herramienta "Rectángulo"
- 4. Herramienta "Círculo"
- 5. Herramienta "Polígono"

#### UNIDAD DIDÁCTICA 6. HERRAMIENTAS DE MODIFICACIÓN

- 1. Herramienta "Mover"
- 2. Herramienta "Rotar"
- 3. Herramienta "Escala"
- 4. Herramienta "Empujar/tirar"
- 5. Herramienta "Sígueme"
- 6. Herramienta "Equidistancia"
- 7. Herramienta "Intersecar con modelo"
- 8. Herramienta "Situar textura"

#### UNIDAD DIDÁCTICA 7. HERRAMIENTAS AUXILIARES

- 1. Herramienta "Medir"
- 2. Herramienta "Transportador"
- 3. Herramienta "Ejes"
- 4. Herramienta "Acotación"
- 5. Herramienta "Texto"
- 6. Herramienta "Texto 3D"
- 7. Herramienta "Plano de sección"

#### UNIDAD DIDÁCTICA 8. HERRAMIENTAS DE CÁMARA

- 1. Anterior
- 2. Siguiente
- 3. Vistas estándar
- 4. Herramienta "Orbitar"
- 5. Herramienta "Desplazar"
- 6. Herramienta "Zoom"
- 7. Herramienta "Ventana de zoom"
- 8. Herramienta "Ver modelo centrado"

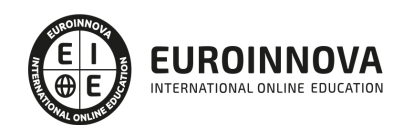

9. Aplicar zoom a fotografía

#### UNIDAD DIDÁCTICA 9. HERRAMIENTAS DE PASEO

- 1. Herramienta "Situar cámara"
- 2. Herramienta "Caminar"
- 3. Herramienta "Girar"

#### UNIDAD DIDÁCTICA 10. HERRAMIENTAS DE CAJA DE ARENA

- 1. Herramienta "Caja de arena desde contornos"
- 2. Herramienta "Caja de arena desde cero"
- 3. Herramienta "Esculpir"
- 4. Herramienta "Estampar"
- 5. Herramienta "Proyectar"
- 6. Herramienta "Añadir detalle"
- 7. Herramienta "Voltear arista"

#### UNIDAD DIDÁCTICA 11. UBICACIÓN

- 1. Botón "Añadir Localización"
- 2. Botón "Mostrar terreno"
- 3. Botón "Compartir modelo"
- 4. Botón "Obtener modelos"
- 5. Ajustes y gestores del modelo
- 6. Cuadro de diálogo "Información del modelo"

#### UNIDAD DIDÁCTICA 12. AJUSTES Y GESTORES DEL MODELO

- 1. Cuadro de diálogo "Información de la entidad"
- 2. Explorador de materiales
- 3. Explorador de Componentes
- 4. Explorador de estilos
- 5. Marca de agua
- 6. Gestor de escenas
- 7. Ajustes de sombras
- 8. Gestor de capas
- 9. Suavizar aristas
- 10. Esquema
- 11. Niebla
- 12. Adaptar fotografía
- 13. Instructor
- 14. Cuadro de diálogo "Preferencias"

#### UNIDAD DIDÁCTICA 13. ENTIDADES

- 1. Entidades
- 2. Entidades de acotación
- 3. Entidades de arco
- 4. Entidades de cara

Ver en la web

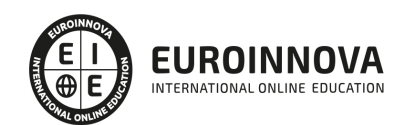

- 5. Entidades de círculo
- 6. Entidades de componente
- 7. Entidades de curva
- 8. Entidades de grupo
- 9. Entidades de imagen
- 10. Entidades de línea
- 11. Entidades de línea guía
- 12. Entidades de plano de sección
- 13. Entidades de polígono
- 14. Entidades de polilínea 3D
- 15. Entidades de punto guía
- 16. Entidades de superficie
- 17. Entidades de texto
- 18. Información de la entidad

#### UNIDAD DIDÁCTICA 14. ENTRADA Y SALIDA

- 1. Importación de gráficos 2D
- 2. Importación de modelos 3D (DWG/DXF)
- 3. Importación de modelos 3D (3DS)
- 4. Importación de modelos 3D (KMZ/KML)
- 5. Importación de modelos 3D (SHP)
- 6. Exportación de gráficos 2D
- 7. Exportación de gráficos 2D (DWG/DXF)
- 8. Exportación de gráficos 2D (PDF/EPS)
- 9. Exportación de modelos 3D (DWG/DXF)
- 10. Exportación de modelos 3D (3DS)
- 11. Exportación de modelos 3D (VRML)
- 12. Exportación de modelos 3D (OBJ)
- 13. Exportación de modelos 3D (FBX)
- 14. Exportación de modelos 3D (XSI)
- 15. Exportación de modelos 3D (KMZ)
- 16. Exportación de modelos 3D (DAE)
- 17. Exportación de líneas de sección
- 18. Exportación de animaciones
- 19. Escenas y animaciones
- 20. Impresión

#### MÓDULO 10. INTERIORISMO CON SKETCHUP

UNIDAD DIDÁCTICA 1. PRESENTACIÓN AL INTERIORISMO EN SKETCHUP

- 1. Estructura de curso Interiorismo en SketchUp Pro
- 2. Utilización de base del curso Interiorismo en SketchUp Pro

#### UNIDAD DIDÁCTICA 2. RECONSTRUCCIÓN INICIAL EN SKETCHUP PRO

- 1. Configuración de SketchUp Pro
- 2. Uso y atajo de teclado en SketchUp Pro

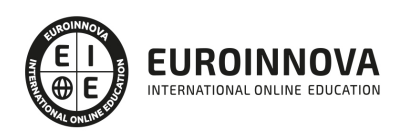

3. Capas en SketchUp

#### UNIDAD DIDÁCTICA 3. PRIMEROS PASOS PARA INTERIORISMO EN SKETCHUP

- 1. Importar desde AutoCAD
- 2. Tipo arquitectónico
- 3. Modelo de extensiones: Dibac
- 4. Conseguir modelos con 3D Warehouse
- 5. Importar otros modelos con otras fuentes
- 6. Añadir mobiliario
- 7. Crear y modificar los materiales
- 8. Posición y textura de materiales

#### UNIDAD DIDÁCTICA 4. VISTAS IDEAL EN SKETCHUP PRO

- 1. Escenas y posición de cámara en SketchUp Pro
- 2. Uso de solar y sombras

#### UNIDAD DIDÁCTICA 5. LAYOUT Y SKETCHUP PRO

- 1. Uso y interfaz de LayOut
- 2. Configurar y importar de LayOut
- 3. Anotaciones de texto en LayOut
- 4. Exportar desde LayOut

#### MÓDULO 11. DISEÑO CON 3D STUDIO MAX. MODELADO DE INTERIORES

#### UNIDAD DIDÁCTICA 1. PROYECTO

- 1. Presentación
- 2. Espacio de trabajo
- 3. Importación plano CAD

#### UNIDAD DIDÁCTICA 2. CREACIÓN DEL ESPACIO

- 1. Modelar el entorno
- 2. Creación de puertas
- 3. Creación de ventanas
- 4. Crear escaleras

#### UNIDAD DIDÁCTICA 3. MOBILIARIO DE INTERIORES

- 1. Modelado de objetos básicos
- 2. Importación de objetos de librerías

#### UNIDAD DIDÁCTICA 4. ELEMENTOS DE DETALLE

- 1. Rodapié y molduras
- 2. Crear cortinas
- 3. Crear objetos decorativos

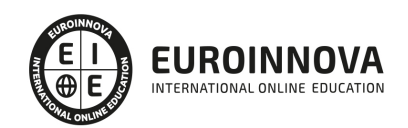

#### UNIDAD DIDÁCTICA 5. TEXTURIZADO

- 1. Creación y aplicación de materiales
- 2. Materiales

#### UNIDAD DIDÁCTICA 6. ILUMINACIÓN Y CÁMARAS

- 1. Crear luz exterior
- 2. Crear luz interior
- 3. Modelado del entorno para renderizado
- 4. Cámaras

#### UNIDAD DIDÁCTICA 7. RENDER FINAL

- 1. Configuración del Renderizado
- 2. Resultados finales
- 3. Recorrido virtual

#### MÓDULO 12. MICROSOFT PROJECT 2019

#### UNIDAD DIDÁCTICA 1. INTRODUCCIÓN A PROJECT 2019

- 1. Conceptos iniciales de administración de Proyectos
- 2. Entrar y salir del programa
- 3. El Interfaz Componentes de la ventana de Project 2019

UNIDAD DIDÁCTICA 2. PRIMEROS PASOS. OPCIONES DE VISUALIZACIÓN Y PERSONALIZACIÓN CON PROJECT 2019

- 1. Crear un nuevo proyecto
- 2. Ver un proyecto
- 3. Cambiar la escala temporal de una vista
- 4. Ocultar o mostrar una columna (quitar o agregar una columna)
- 5. Ajustar el texto en una celda
- 6. Dar formato al gráfico de barras de una vista Diagrama de Gantt

#### UNIDAD DIDÁCTICA 3. PROGRAMACIÓN DE TAREAS CON PROJECT 2019

- 1. Conceptos Opciones de programación
- 2. Crear tareas únicas y repetitivas
- 3. Organizar tareas en subtareas y tareas de resumen
- 4. Crear un hito
- 5. Desactivar una tarea
- 6. Interrumpir el trabajo en una tarea (dividir una tarea)
- 7. Vincular tareas dentro del proyecto
- 8. Delimitar las tareas (restricciones)
- 9. Uso de la herramienta Inspeccionar

#### UNIDAD DIDÁCTICA 4. PROGRAMACIÓN DE RECURSOS CON PROJECT 2019

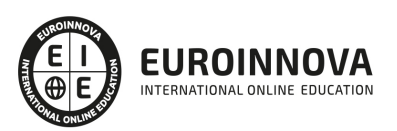

- 1. Tipos de recursos
- 2. Agregar recursos
- 3. Asignar recursos
- 4. Administrar recursos Redistribuir asignaciones
- 5. Trabajar con la vista Organizador de equipo
- 6. Agrupar tareas o recursos

#### UNIDAD DIDÁCTICA 5. ASIGNACIÓN DE COSTOS CON PROJECT 2019

- 1. Tipos de costos que están disponibles en Project
- 2. Asignación de costos a recursos
- 3. Recursos de costo
- 4. Asignación de costos a tareas
- 5. Acumulación de costos
- 6. Visualización de los costos del proyecto

#### UNIDAD DIDÁCTICA 6. SEGUIMIENTO DE PROYECTOS CON PROJECT 2019

- 1. Crear o actualizar una línea de base o un plan provisional
- 2. Introducir el porcentaje completado de las tareas
- 3. Ruta crítica para la administración del proyecto

#### UNIDAD DIDÁCTICA 7. GUARDAR, EXPORTAR E IMPRIMIR, CON PROJECT 2019

- 1. Guardar un proyecto
- 2. Exportar o importar datos a otro formato de archivo
- 3. Imprimir una vista o informe

#### UNIDAD DIDÁCTICA 8. TRABAJAR CON VARIOS PROYECTOS

- 1. Inserción de un proyecto en un proyecto principal
- 2. Realizar cambios en un subproyecto sin cambiar el archivo original
- 3. Mostrar una única ruta crítica para varios proyectos
- 4. Cómo se ven afectados los recursos cuando se combinan los archivos
- 5. Grupo de recursos
- 6. Comparar proyectos

#### MÓDULO 13. PROYECTO FIN DE MASTER

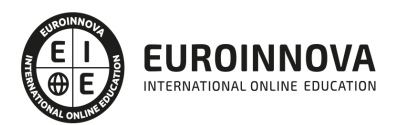

## ¿Te ha parecido interesante esta información?

Si aún tienes dudas, nuestro equipo de asesoramiento académico estará encantado de resolverlas.

Pregúntanos sobre nuestro método de formación, nuestros profesores, las becas o incluso simplemente conócenos.

### Solicita información sin compromiso

¡Matricularme ya!

### !Encuéntranos aquí!

Edificio Educa Edtech

Camino de la Torrecilla N.º 30 EDIFICIO EDUCA EDTECH, C.P. 18.200, Maracena (Granada)

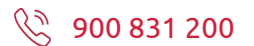

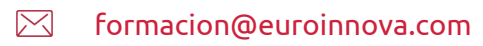

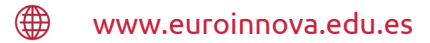

#### Horario atención al cliente

Lunes a viernes: 9:00 a 20:00h Horario España

¡Síguenos para estar al tanto de todas nuestras novedades!

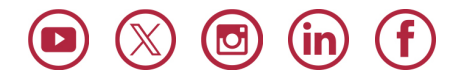

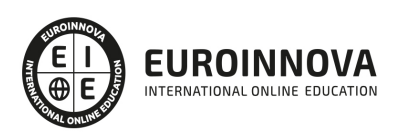

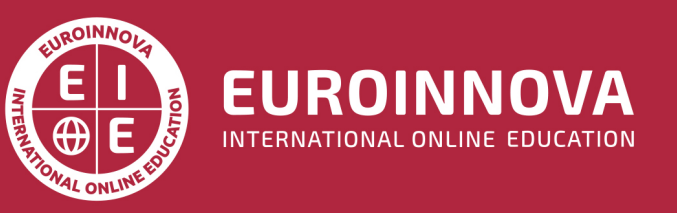

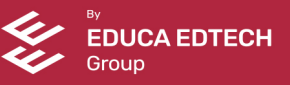